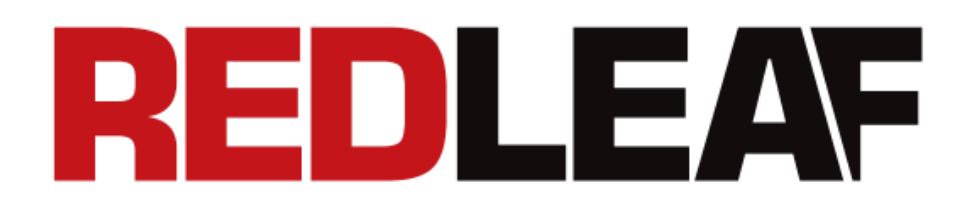

# **Kamera sportowa RD1 PRO**

# **INSTRUKCJA OBSŁUGI**

**V1.0**

# **Drogi użytkowniku,**

Dziękujemy za zakup kamery sportowej ze stabilizacją Redleaf RD1 PRO. Dzięki tej instrukcji obsługi dowiesz się jak uwieczniać najbardziej niezapomniane momenty w Twoim życiu.

# **Budowa urządzenia**

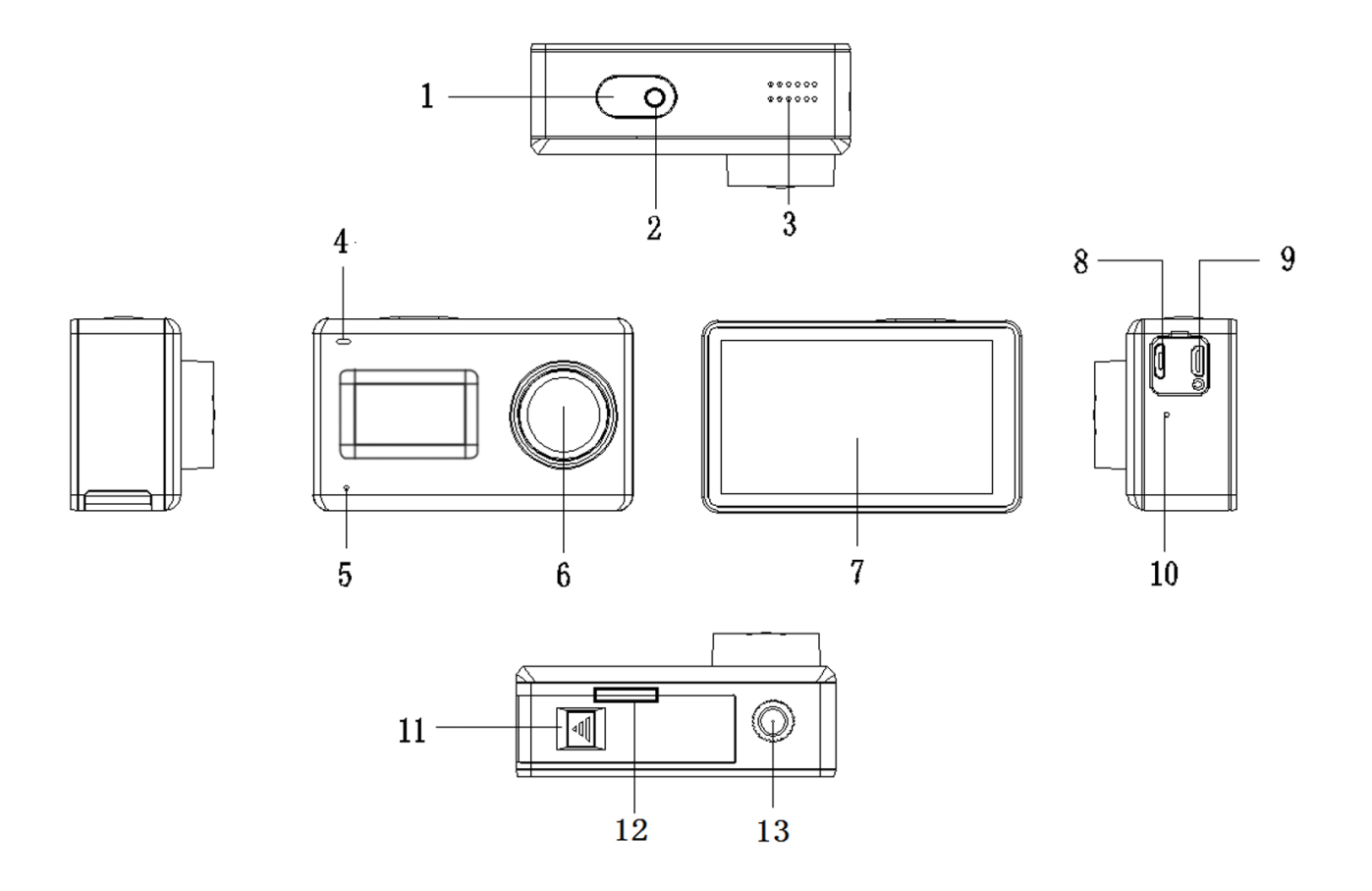

1. Włącznik / Przycisk migawki 2. Wskaźnik LED 3. Głośnik 4. Wskaźnik LED 5. Mikrofon P 6 . Obiektyw 7. Ekran dotykowy 8. Gniazdo Micro USB 9. Gniazdo Micro HDMI 10. Mikrofon L 11. Pokrywa komory baterii 12. Gniazdo karty Micro SD (pod pokrywą) 13.Gwint żeński ¼"

## **OBUDOWA WODOODPORNA**

- 1. Włącznik / Przycisk migawki
- 2. Zabezpieczenie zamknięcia
- 3. Osłona obiektywu
- 4. Mocowanie do uchwytów

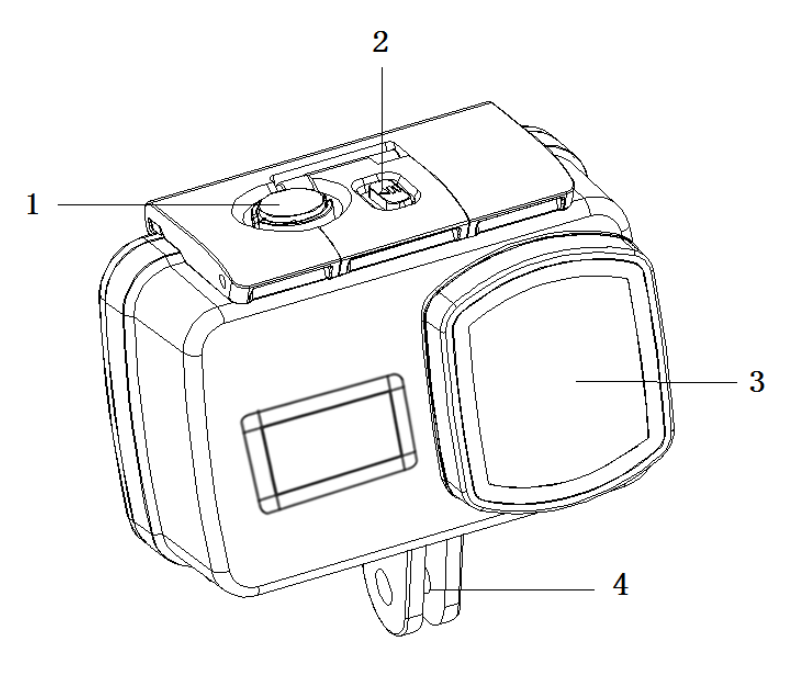

## **Podstawowe działania**

## **1. Instalacja karty pamięci**

Wciśnij zabezpieczenie na pokrywie baterii i przesuń pokrywę. Wsuń kartę pamięci w gniazdo (stykami w stronę panelu przedniego) i dociśnij paznokciem, aż do wyczuwalnego kliknięcia.

W celu wyjęcia karty wciśnij ją paznokciem, aby zwolnić blokadę.

Kamera kompatybilna jest z kartami pamięci micro SD, micro SDHC oraz micro SDXC o pojemnościach 16 - 64GB. Należy używać kart pamięci o klasie prędkości zapisu nie niższej niż 10. Zalecamy używanie markowych kart pamięci w celu zapewnienia maksymalnej niezawodności.

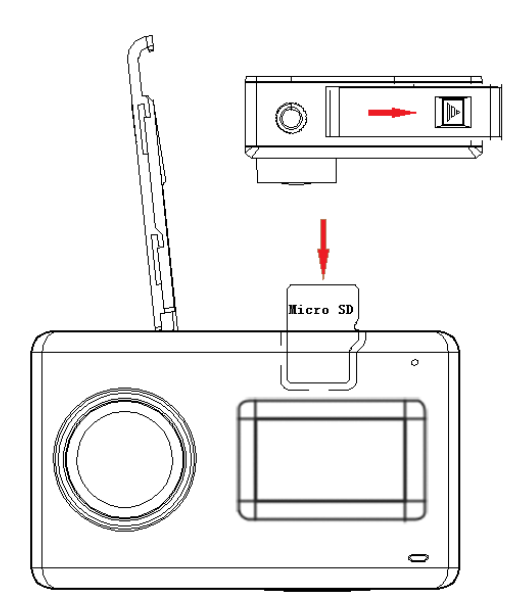

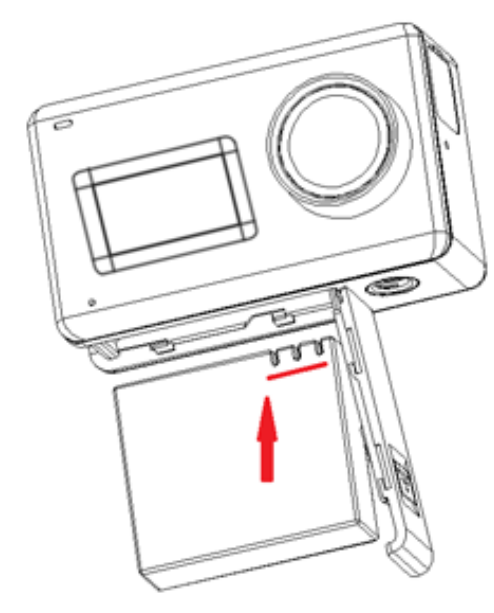

## **2. Instalacja baterii**

Wciśnij zabezpieczenie na pokrywie baterii i przesuń pokrywę. Wsuń baterię w komorę (stykami w stronę panelu przedniego) i dociśnij.

W celu wyjęcia baterii pociągnij za plastikowy uchwyt baterii.

Kamera wykorzystuje akumulatory REDLEAF RD-BAT01.

## **3. Ładowanie baterii**

Ładowanie baterii odbywa się poprzez port Micro USB w kamerze. Zalecamy użycie adaptera sieciowego USB 5V 1A lub wysokoprądowego portu USB w komputerze.

O procesie ładowania informuje wskaźnik LED (4) emitujący czerwone światło podczas ładowania i gasnący po jego zakończeniu.

Ładowanie może odbywać się podczas nagrywania wideo.

## **4. Włączanie i wyłączanie urządzenia**

W celu włączenia urządzenia wciśnij i przytrzymaj przycisk migawki (1) przez 1 sekundę, aby wyłączyć wciśnij i przytrzymaj przycisk (1) przez 3 sekundy lub wybierz pozycję wyłączenia z menu podręcznego (przesuń palcem z góry do dołu ekranu).

## **5. Obsługa funkcji urządzenia**

Obsługa funkcji odbywa się poprzez pojemnościowy ekran dotykowy obsługiwany palcem (tak jak w smartfonie).

## **6. Tryby pracy**

Aby zmienić tryb pracy należy dotknąć dolnej części ekranu pośrodku, tam gdzie wyświetla się ustawiony w danym momencie tryb (np. Standardowe wideo), a następnie z menu wybrać interesującą nas opcję:

- **Standardowe wideo** kamera rejestruje film.
- **Film poklatkowy** kamera rejestruje film poklatkowy.
- **Zwolnione tempo** kamera rejestruje film w zwolnionym tempie.
- **Standardowe zdjęcie** kamera wykonuje zdjęcie.
- **Zdjęcia poklatkowe** kamera wykonuje zdjęcia z zadanym odstępem czasowym.
- **Zdjęcia seryjne** kamera wykonuje serię zdjęć jedno po drugim.
- **Wideo + Zdjęcie** kamera rejestruje film oraz zapisuje zdjęcia z zadanym odstępem czasowym.
- **Tryb samochodowy** kamera rejestruje film po podpięciu zasilania (np. włączenie zapłonu).
- **Tryb podwodny** kamera rejestruje film dostosowany do warunków panujących pod wodą.

Rozpoczynanie i kończenie rejestrowania obrazu odbywa się poprzez wciśnięcie przycisku spustu migawki (1).

Parametry danego trybu można zmieniać w zależności od potrzeb w **Menu ustawień**.

### **7. Menu ustawień**

Aby wejść do menu ustawień należy dotknąć ikony 'trybika' znajdującej się w prawym dolnym rogu wyświetlacza.

Pierwsza zakładka od góry po lewej stronie odpowiada za ustawienia danego trybu pracy, druga z ikoną 'trybika' za ustawienia ogólne kamery i karty pamięci.

## **8. Odtwarzanie nagrań i zdjęć**

Aby wejść do menu odtwarzania należy dotknąć ikony 'play' > znajdującej się w lewym dolnym rogu wyświetlacza.

Dotykając strzałek na ekranie przeglądamy pliki, dotykając ikony 'play' na środku odtwarzamy wideo, ikona kosza pozwala na usunięcie pliku.

Aby wyjść z trybu przeglądania należy dotknąć ikony w lewym dolnym rogu.

### **9. Zgrywanie nagrań**

W celu zgrania nagrań na komputer można wykorzystać przewód Micro USB podłączając do komputera lub wykorzystać zewnętrzny czytnik kart Micro SD.

## **10. Obsługa Wi-Fi**

- Na smartfonie lub tablecie z systemem Android lub iOS zainstaluj aplikację **GKCAM** (do pobrania z Google Play / App Store).
- Z menu podręcznego (przesuń palcem z góry do dołu ekranu) wybierz ikonę włączenia Wi-Fi $\circled{\widehat{\mathcal{P}}}$ .
- Połącz smartfon lub tablet z siecią Wi-Fi kamery (4K Sports DV\_\*\*\*\*\*\*\*\*\*) podając hasło 12345678.
- Otwórz zainstalowaną aplikację GKCAM i ciesz się z bezprzewodowego podglądu ze sterowaniem.

# **Specyfikacja**

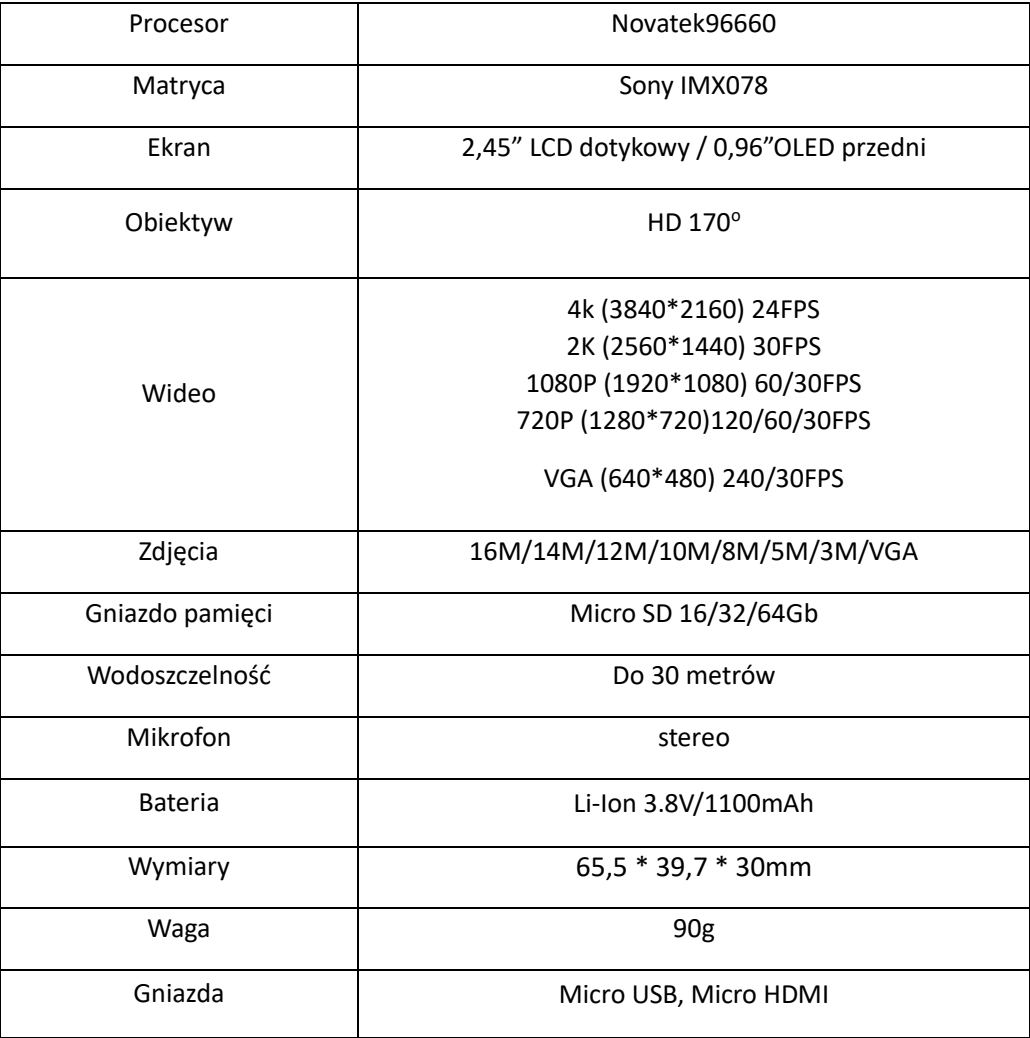